# **HP Asset Manager**

Software Version: 9.50 Patch 5 Windows ® and Linux ® Operating Systems

Release Notes

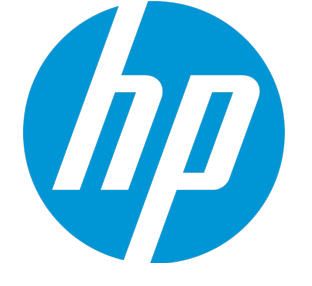

Document Release Date: April 2016 Software Release Date: April 2016

#### Legal Notices

#### **Warranty**

The only warranties for HP products and services are set forth in the express warranty statements accompanying such products and services. Nothing herein should be construed as constituting an additional warranty. HP shall not be liable for technical or editorial errors or omissions contained herein.

The information contained herein is subject to change without notice.

#### Restricted Rights Legend

Confidential computer software. Valid license from HP required for possession, use or copying. Consistent with FAR 12.211 and 12.212, Commercial Computer Software, Computer Software Documentation, and Technical Data for Commercial Items are licensed to the U.S. Government under vendor's standard commercial license.

#### Copyright Notice

© 1994 - 2016 Hewlett-Packard Development Company, L.P.

#### Trademark Notices

Adobe™ is a trademark of Adobe Systems Incorporated.

Microsoft® and Windows® are U.S. registered trademarks of Microsoft Corporation.

UNIX® is a registered trademark of The Open Group.

This product includes an interface of the 'zlib' general purpose compression library, which is Copyright © 1995-2002 Jean-loup Gailly and Mark Adler.

#### Documentation Updates

The title page of this document contains the following identifying information:

- Software Version number, which indicates the software version.
- <sup>l</sup> Document Release Date, which changes each time the document is updated. Software Release Date, which indicates the release date of this version of the software.

To check for recent updates or to verify that you are using the most recent edition of a document, go to: <https://softwaresupport.hp.com/>.

This site requires that you register for an HP Passport and to sign in. To register for an HP Passport ID, click **Register** on the HP Support site or click **Create an Account** on the HP Passport login page.

You will also receive updated or new editions if you subscribe to the appropriate product support service. Contact your HP sales representative for details.

#### **Support**

Visit the HP Software Support site at: [https://softwaresupport.hp.com](https://softwaresupport.hp.com/).

This website provides contact information and details about the products, services, and support that HP Software offers.

HP Software online support provides customer self-solve capabilities. It provides a fast and efficient way to access interactive technical support tools needed to manage your business. As a valued support customer, you can benefit by using the support website to:

- **.** Search for knowledge documents of interest
- Submit and track support cases and enhancement requests
- Download software patches
- Manage support contracts • Look up HP support contacts
- <sup>l</sup> Review information about available services
- **.** Enter into discussions with other software customers
- <sup>l</sup> Research and register for software training

Most of the support areas require that you register as an HP Passport user and to sign in. Many also require a support contract. To register for an HP Passport ID, click **Register** on the HP Support site or click **Create an Account** on the HP Passport login page.

To find more information about access levels, go to: <https://softwaresupport.hp.com/web/softwaresupport/access-levels>.

**HP Software Solutions Now** accesses the HPSW Solution and Integration Portal website. This site enables you to explore HP Product Solutions to meet your business needs, includes a full list of Integrations between HP Products, as well as a listing of ITIL Processes. The URL for this website is <http://h20230.www2.hp.com/sc/solutions/index.jsp>.

# **Contents**

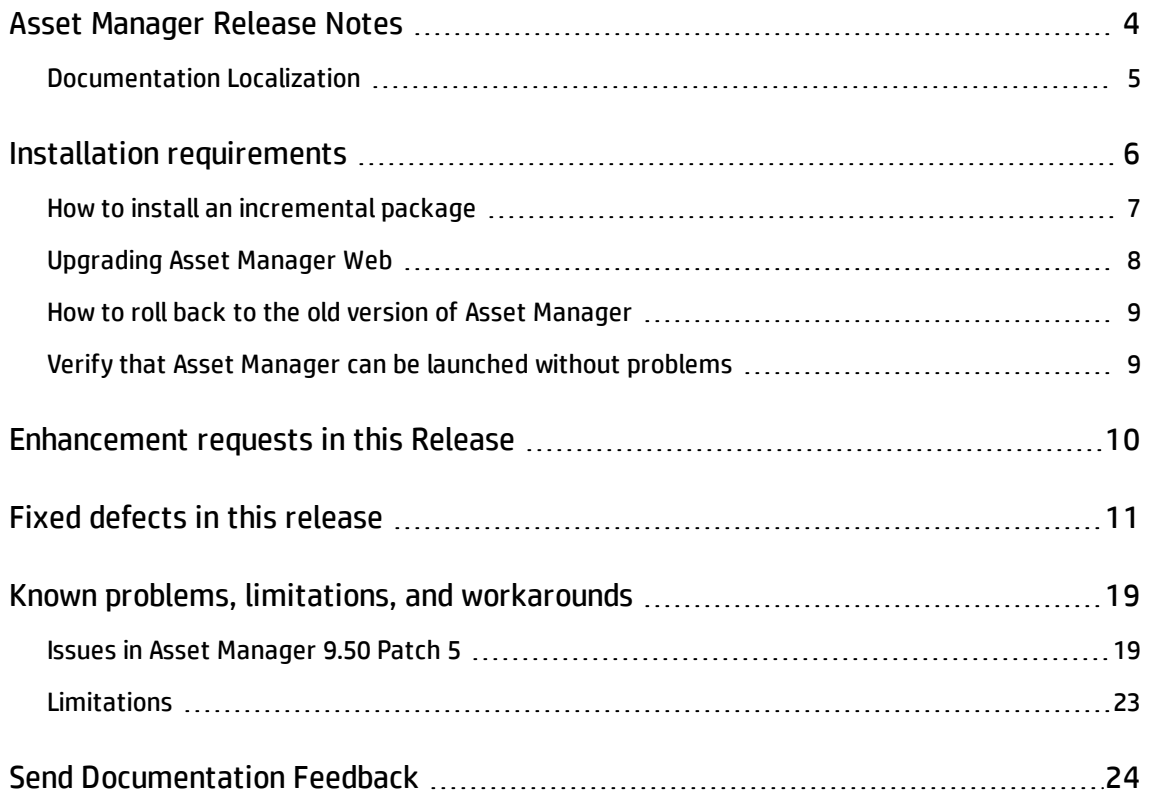

# <span id="page-3-0"></span>Asset Manager Release Notes

for the Windows ® and Linux ® Operating Systems.

**Software version:** 9.50 Patch 5

#### **Publication date:** April 2016

This document is an overview of the changes made to Asset Manager (AM). It contains important information that is not included in books or Help. You can find information about the following in this document:

"Installation [requirements](#page-5-0) " on page 6 ["Enhancement](#page-9-0) requests in this Release" on page 10 "Fixed defects in this [release"](#page-10-0) on page 11 "Known problems, limitations, and [workarounds"](#page-18-0) on page 19

#### Support Matrix

For information about the installation requirements and compatibility with other products, see the Asset Manager Support Matrix. The support matrix may be updated between releases, and so is only available at the HP Support web site:

#### <https://softwaresupport.hp.com/>

The support matrix includes the following information:

- <sup>l</sup> **Requirements**
	- <sup>o</sup> Hardware
	- <sup>o</sup> Operating System
	- <sup>o</sup> Databases
	- <sup>o</sup> Application Servers
	- <sup>o</sup> Web Servers
	- <sup>o</sup> Web Browsers and Plug-ins

Release Notes Asset Manager Release Notes

#### <sup>l</sup> **Compatibility**

- <sup>o</sup> Languages
- <sup>o</sup> Internationalization Variances
- <sup>o</sup> Virtualization Products
- <sup>o</sup> High-Availability Products
- <sup>o</sup> HP Software Integrations
- <sup>o</sup> HP Software Coexistence
- <sup>o</sup> Other Software Coexistence
- <sup>o</sup> Server / Client Compatibility
- <sup>o</sup> Performance and Sizing
- <span id="page-4-0"></span><sup>l</sup> **Obsolescence Plans**

#### Documentation Localization

In each release of Asset Manager, a number of guides/manuals are translated into different languages, the rest remain untranslated (English) in the html online help system or the pdf folder.

# <span id="page-5-0"></span>Installation requirements

This patch is delivered as in incremental package, it must be installed on top of 9.50 or later versions.

After Asset Manager 9.50 Patch 1 (not including Asset Manager 9.50 Patch 1), the following types of releases are delivered in the form of incremental packages.

- Hotfix
- Patch
- Minor.minor release

**Note:** Major and minor releases are still delivered as full installation packages.

An incremental package contains only the updated binary and configuration files. The following table shows the upgrading path when you upgrade from a earlier version of Asset Manager.

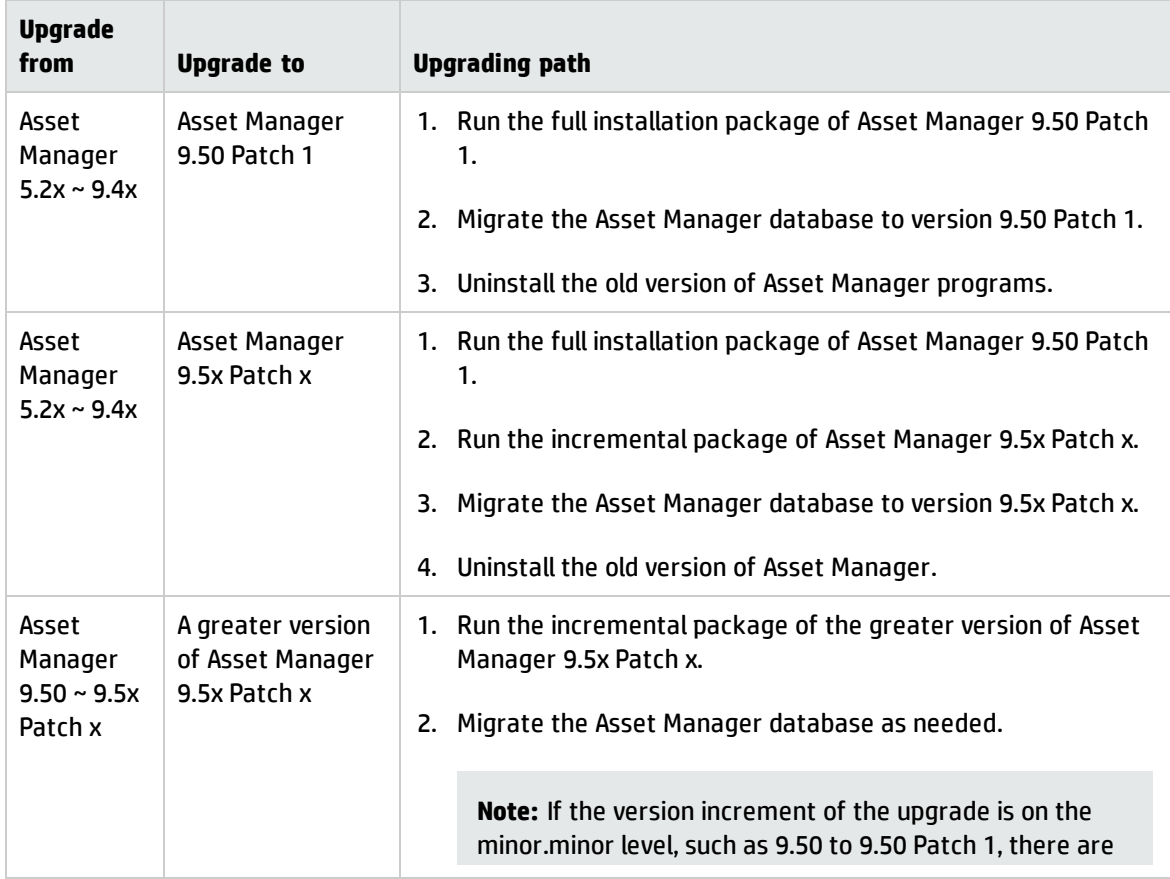

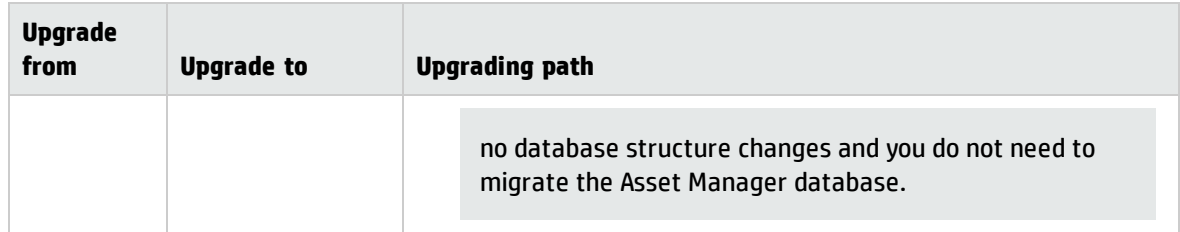

For more information about the installation procedure (precautions, methodology and different ways to install/uninstall Asset Manager), refer to the Installation Guide shipped with Asset Manager 9.50 Patch 5.

For more information about the migration procedure, refer to the Migration Guide shipped with Asset Manager 9.50 Patch 5.

### <span id="page-6-0"></span>How to install an incremental package

To install an incremental package, follow these steps.

- 1. Make sure that you have Java 7 or above installed.
- 2. Acquire and unzip the incremental package.

**Note:** Usually, the name of the incremental package is similar to DeltaPatch.zip.

- 3. Disconnect all user and services from the Asset Manager database.
- 4. Shut down:
	- <sup>o</sup> Asset Manager Automated Process Manager
	- <sup>o</sup> Asset Manager APIs
	- <sup>o</sup> External programs that access the old-format production database.
	- <sup>o</sup> Asset Manager Web tier and Web service
- 5. Run the applyPatch.bat file with administrator rights.
- 6. A command-line window appears.
- 7. Enter the installation directory of the old version of Asset Manager. For example, C:\Program Files (x86)\HP\Asset Manager 9.50 en.
- 8. Enter Yes to confirm the installation. If you enter No, you can enter the installation directory again.
- 9. Wait until the upgrade finishes.
- 10. A log file named patch. log is created in the patch\_logs folder.
- 11. A backup file named oldPatchFiles.zip file is created in the BackupOldFiles folder.

**Note:** The oldPatchFiles.zip file contains the old version of the Asset Manager binary and configuration files which are modified by the installer. If you want to install the incremental package again (or re-apply the incremental package when upgrade fails), you must manually back up the oldPatchFiles.zip file. Otherwise, the oldPatchFiles.zip file will be overwritten and you will lose the backup of these old binary/configuration files.

- 12. If the upgrade is successful, a file named <version>.success (for example, 9.50.11xxx.success) is created in the BackupOldFiles folder.
- 13. If the upgrade fails, view the patch.log file, correct the issue, and then run the incremental package again.

**Note:** In Linux, run the applyPatch.sh file instead of applyPatch.bat.

#### <span id="page-7-0"></span>Upgrading Asset Manager Web

The Asset Manager Web archive files (.war files) are also upgraded when you upgrade the Asset Manager programs. Then, you must re-deploy the Asset Manager Web service and Web tier. To do this, follow these steps:

- 1. After you upgrade the Asset Manager programs, the customizations in the following configuration files are overwritten by standard properties. Therefore, you need to manually apply the changes again after the upgrade.
	- <sup>o</sup> <AM installation directory>\websvc\package.properties
	- <sup>o</sup> <AM installation directory>\websvc\quicksearch.properties
	- <sup>o</sup> <AM installation directory>\webtier\package.properties

**Caution:** In this Asset Manager 9.50 Patch 5, a parameter named **FetchingArraySize** is added to the quicksearch.properties file and the package.properties file of the web service. Therefore, you must make sure that they exist in your customized property files.

- 2. Uninstall Asset Manager Web. For more information, see the Installation Guide.
- <span id="page-8-0"></span>3. Install Asset Manager Web. For more information, see the Installation Guide.

### How to roll back to the old version of Asset Manager

To roll back to the old version of Asset Manager, unzip the oldPatchFiles.zip file, and then manually replace the corresponding files in the installation folder with the files in the oldPatchFiles.zip file.

**Note:** The rollback is only about binary and configuration files, it does not change the database structure.

### <span id="page-8-1"></span>Verify that Asset Manager can be launched without problems

If you are having problems launching Asset Manager 9.50 Patch 5, contact user support.

## <span id="page-9-0"></span>Enhancement requests in this Release

The reference number for each defect is the Change Request (QCCR) number. For more information about pending enhancement requests, visit HP [Software](http://www.hp.com/managementsoftware/support) Support Online, or contact your HP Support representative directly.

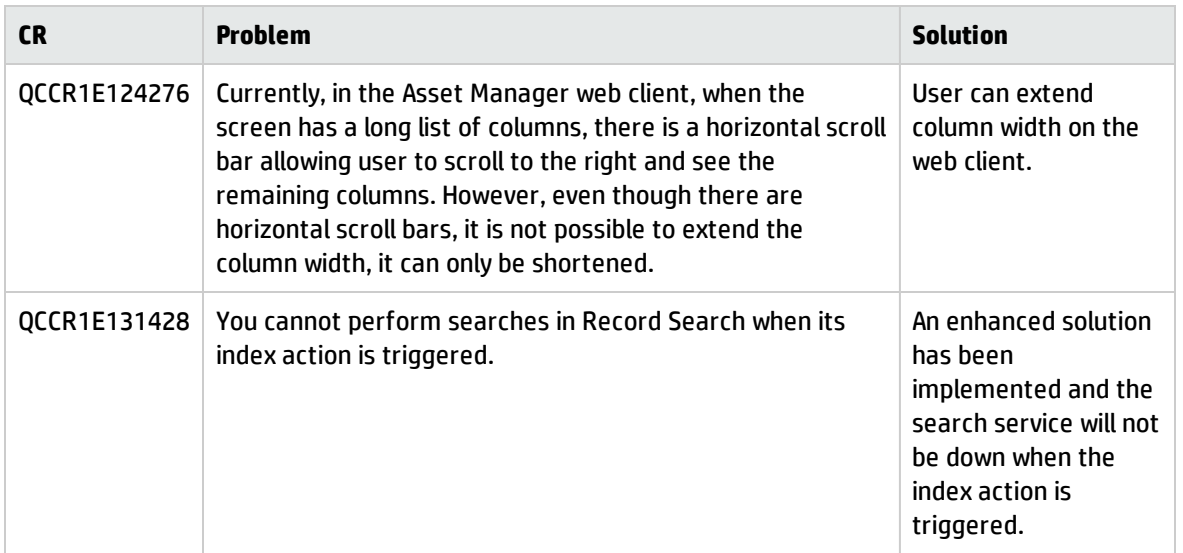

# <span id="page-10-0"></span>Fixed defects in this release

The reference number for each fixed defect is the Change Request (QCCR) number. For more information about fixed defects, visit HP [Software](http://www.hp.com/managementsoftware/support) [Support](http://www.hp.com/managementsoftware/support) Online, or contact your HP Support representative directly.

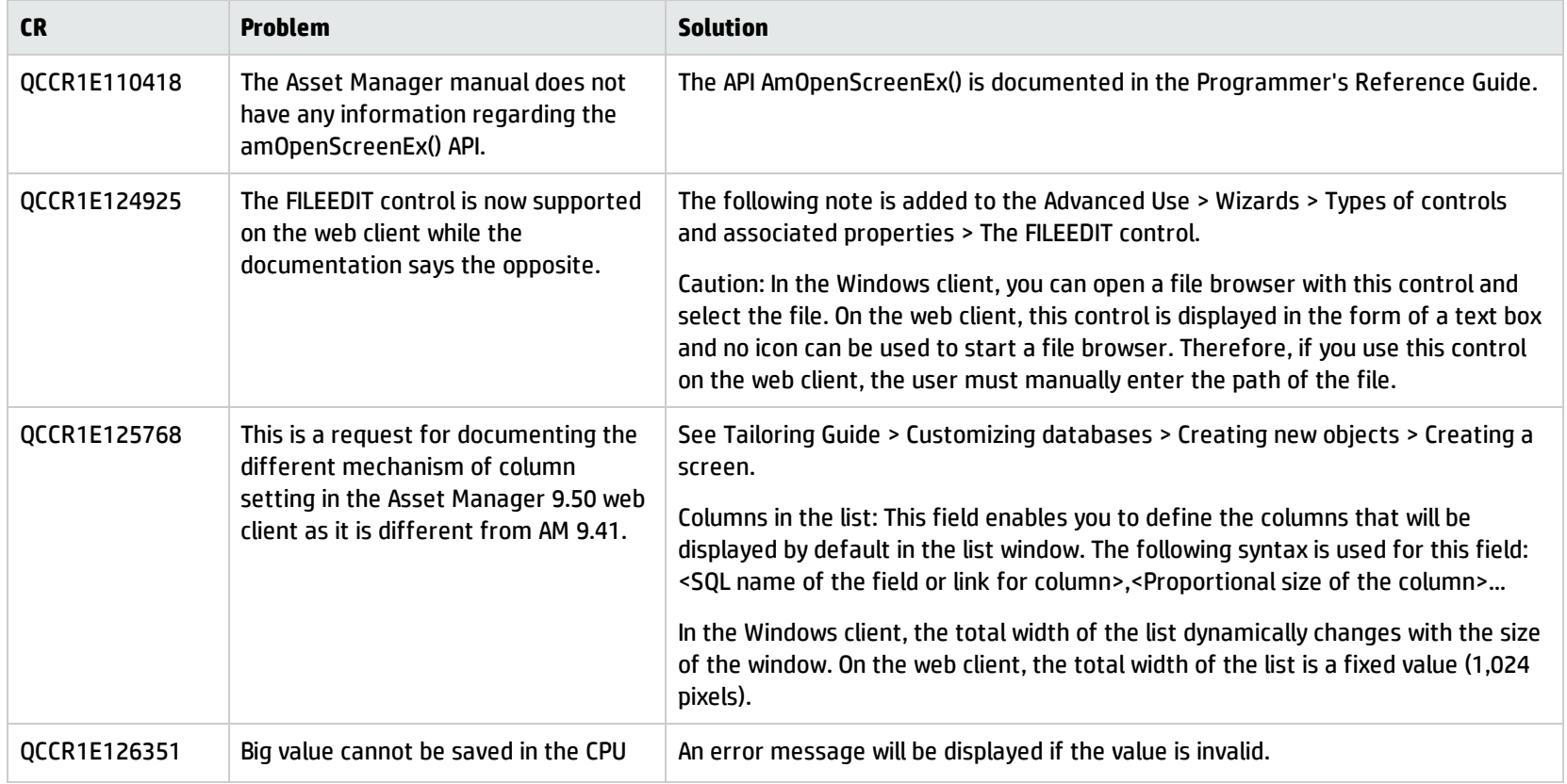

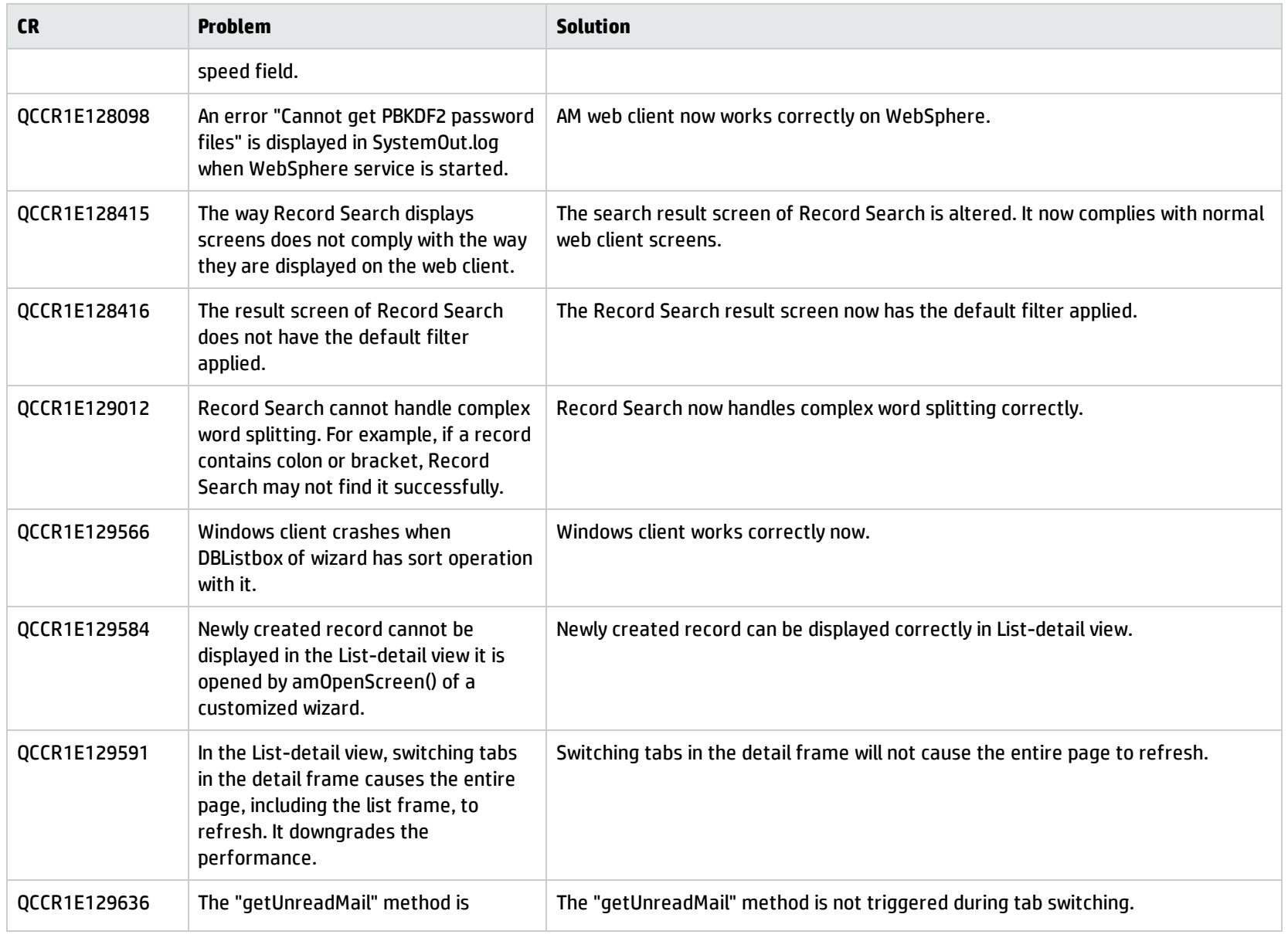

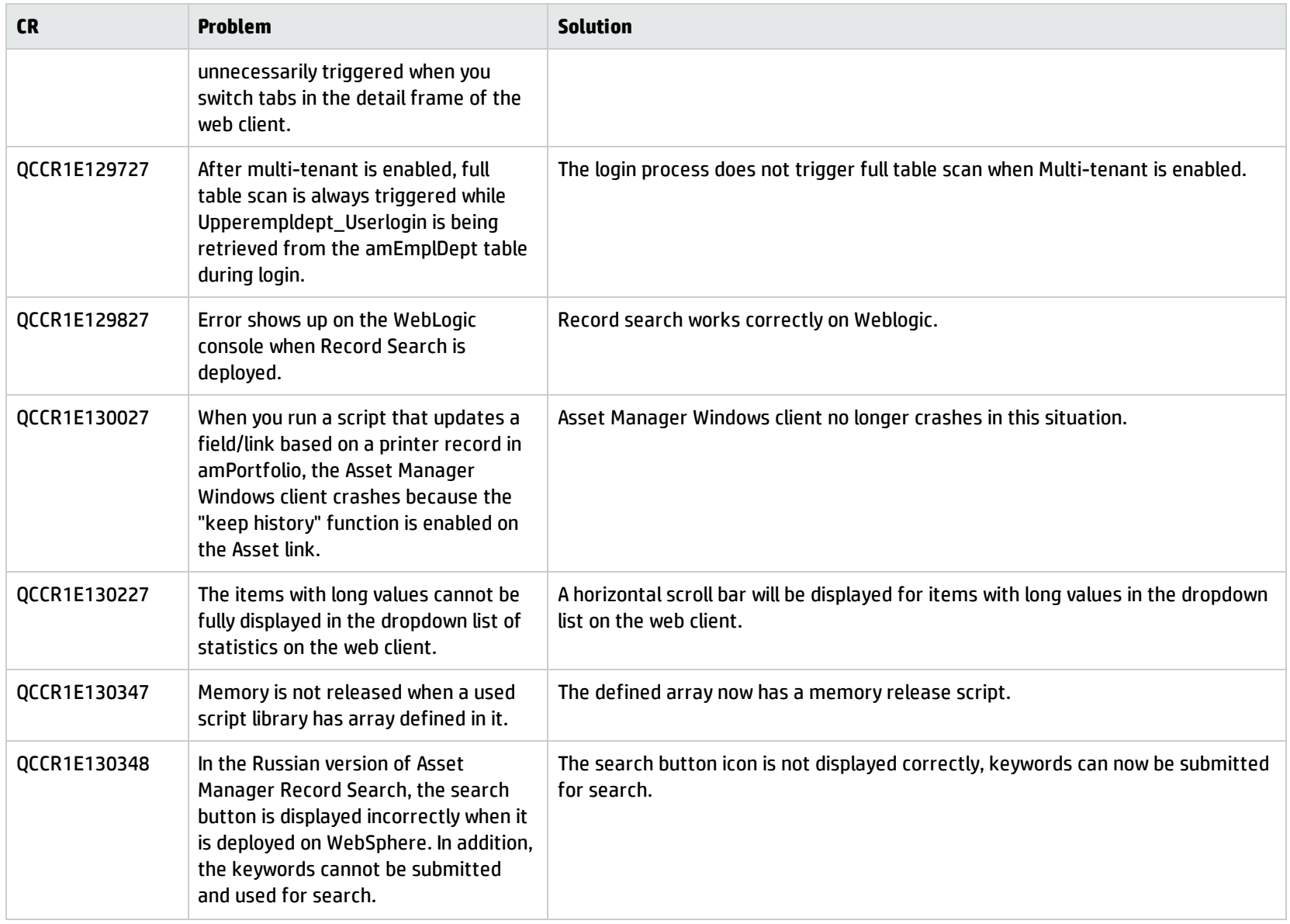

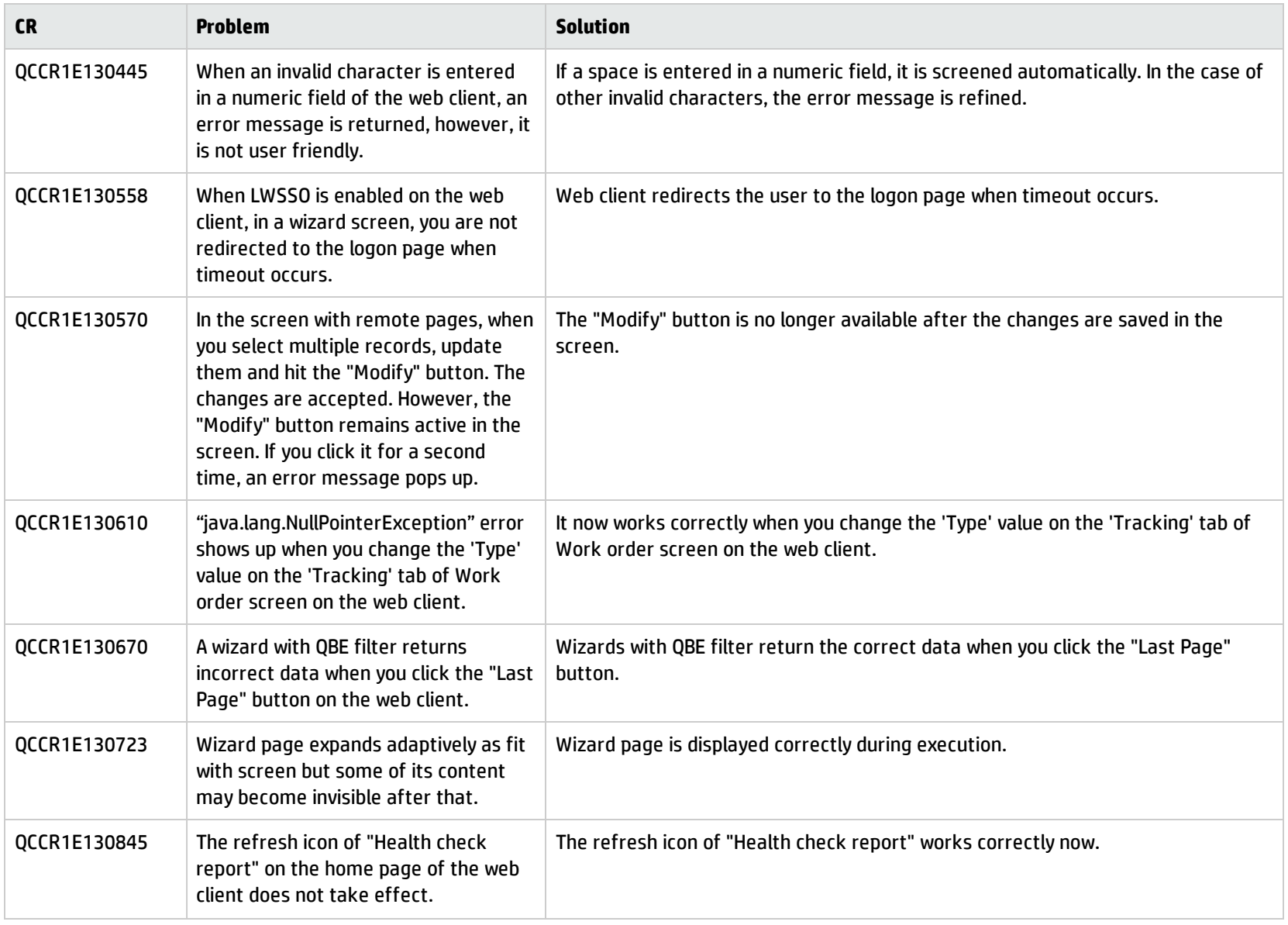

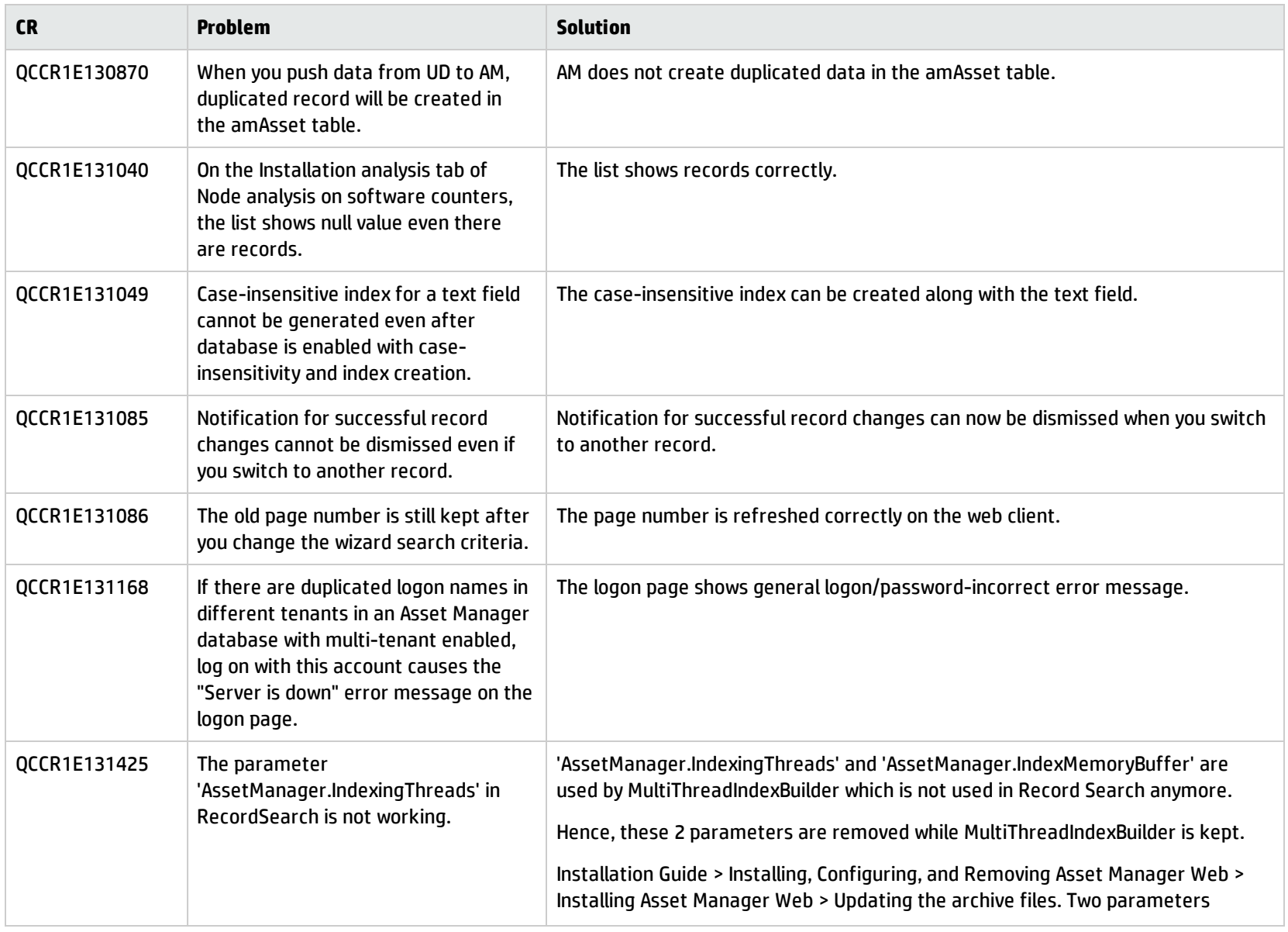

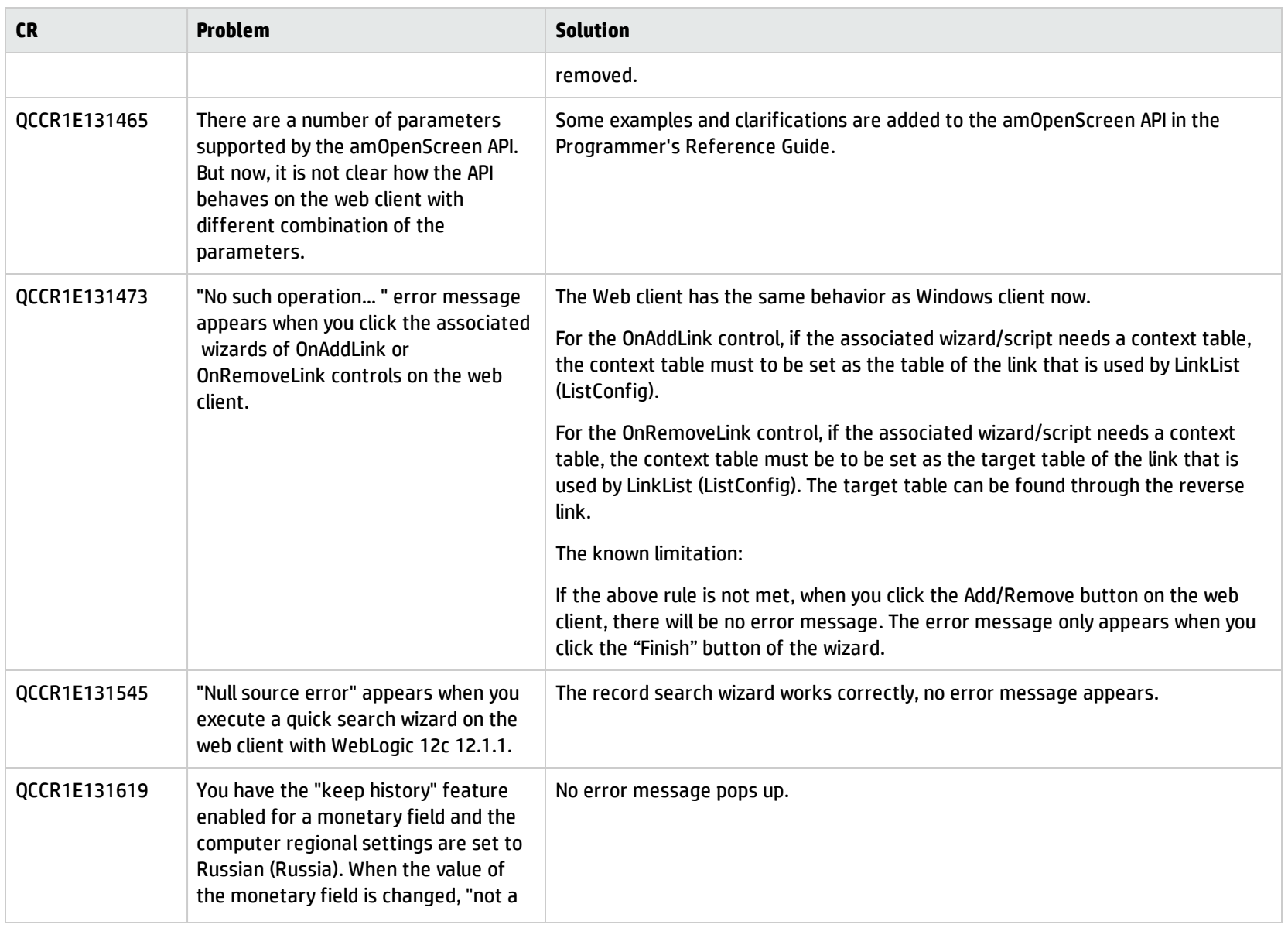

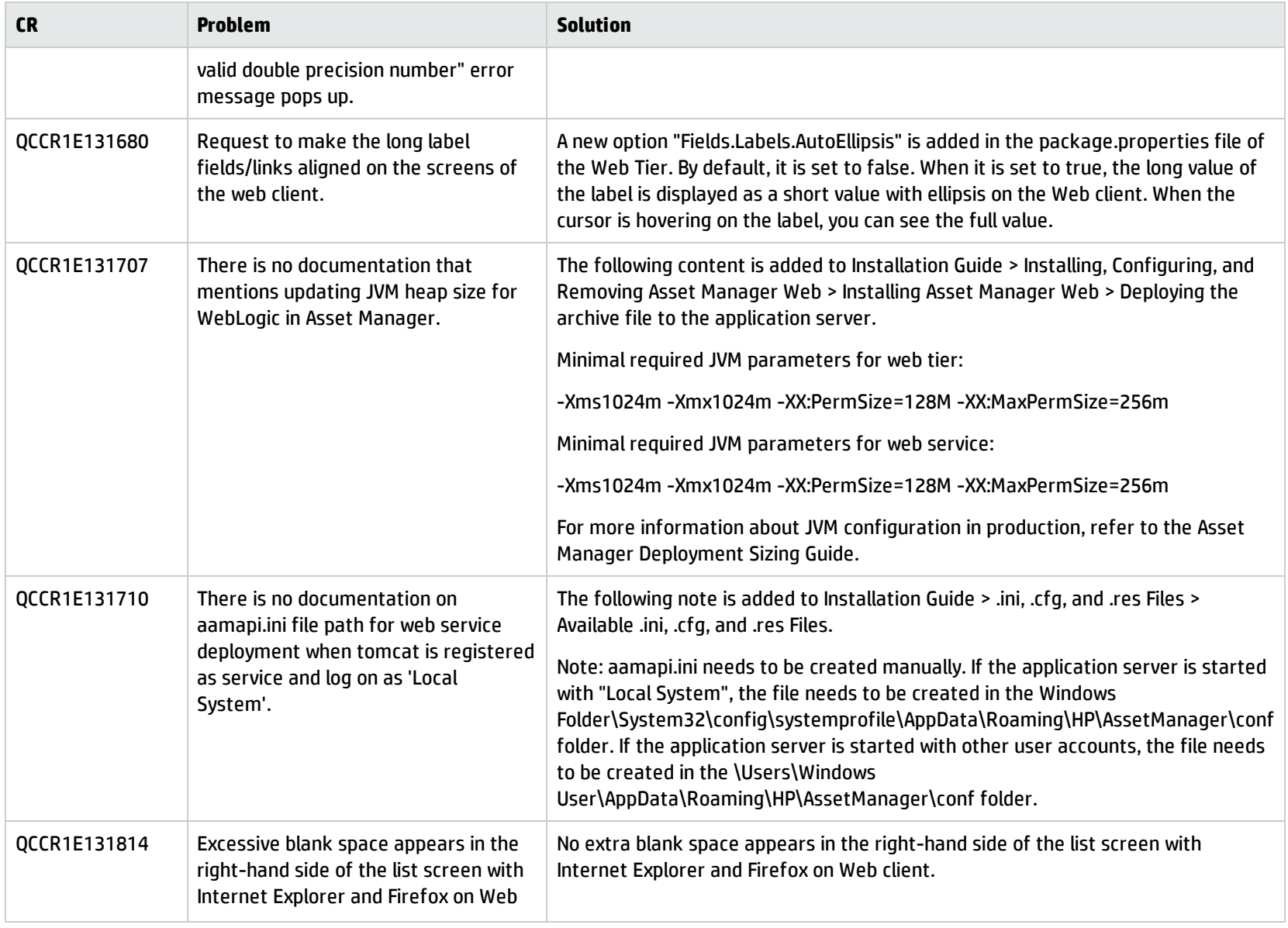

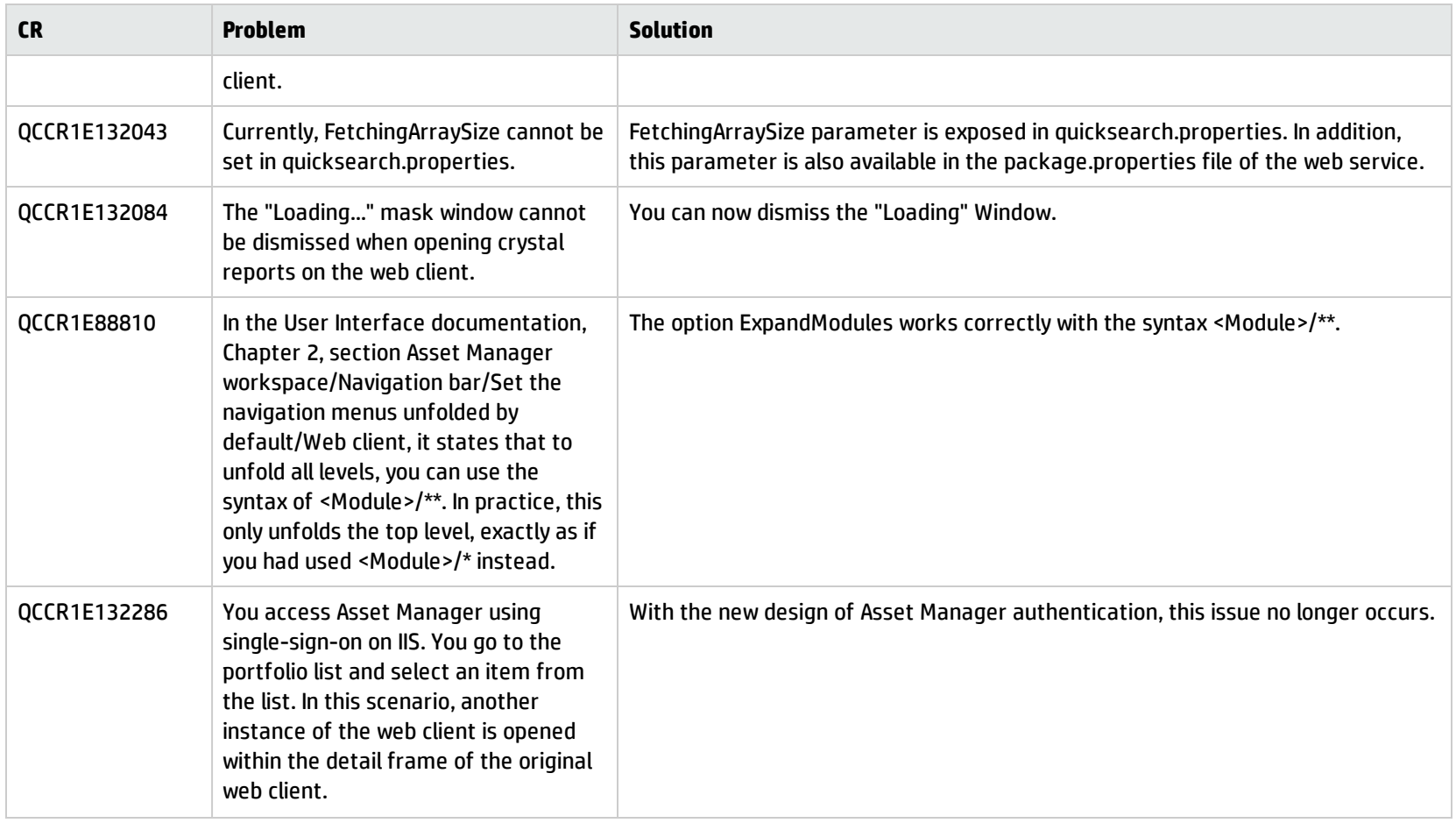

### <span id="page-18-0"></span>Known problems, limitations, and workarounds

<span id="page-18-1"></span>This software release has the following known issues and limitations.

#### Issues in Asset Manager 9.50 Patch 5

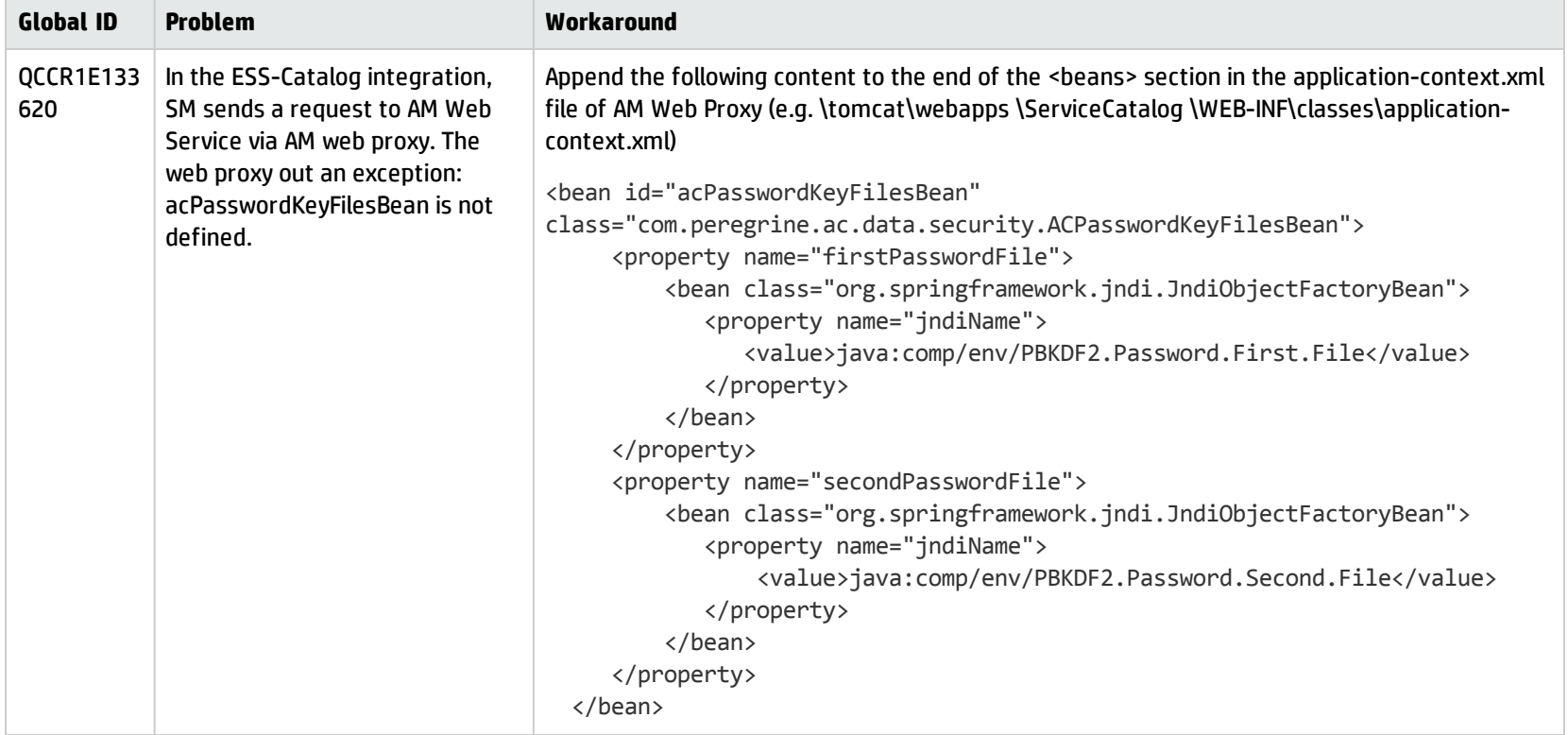

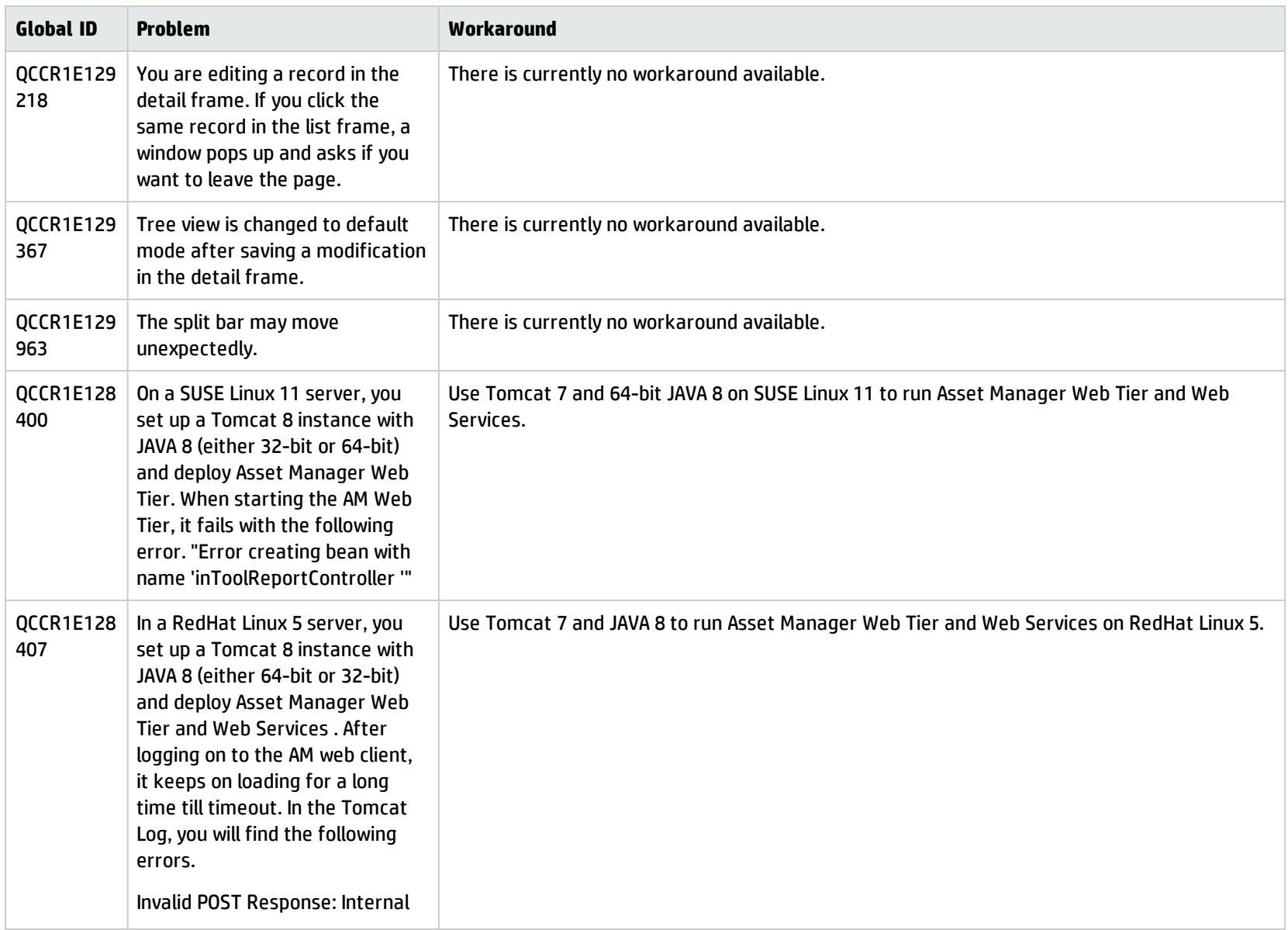

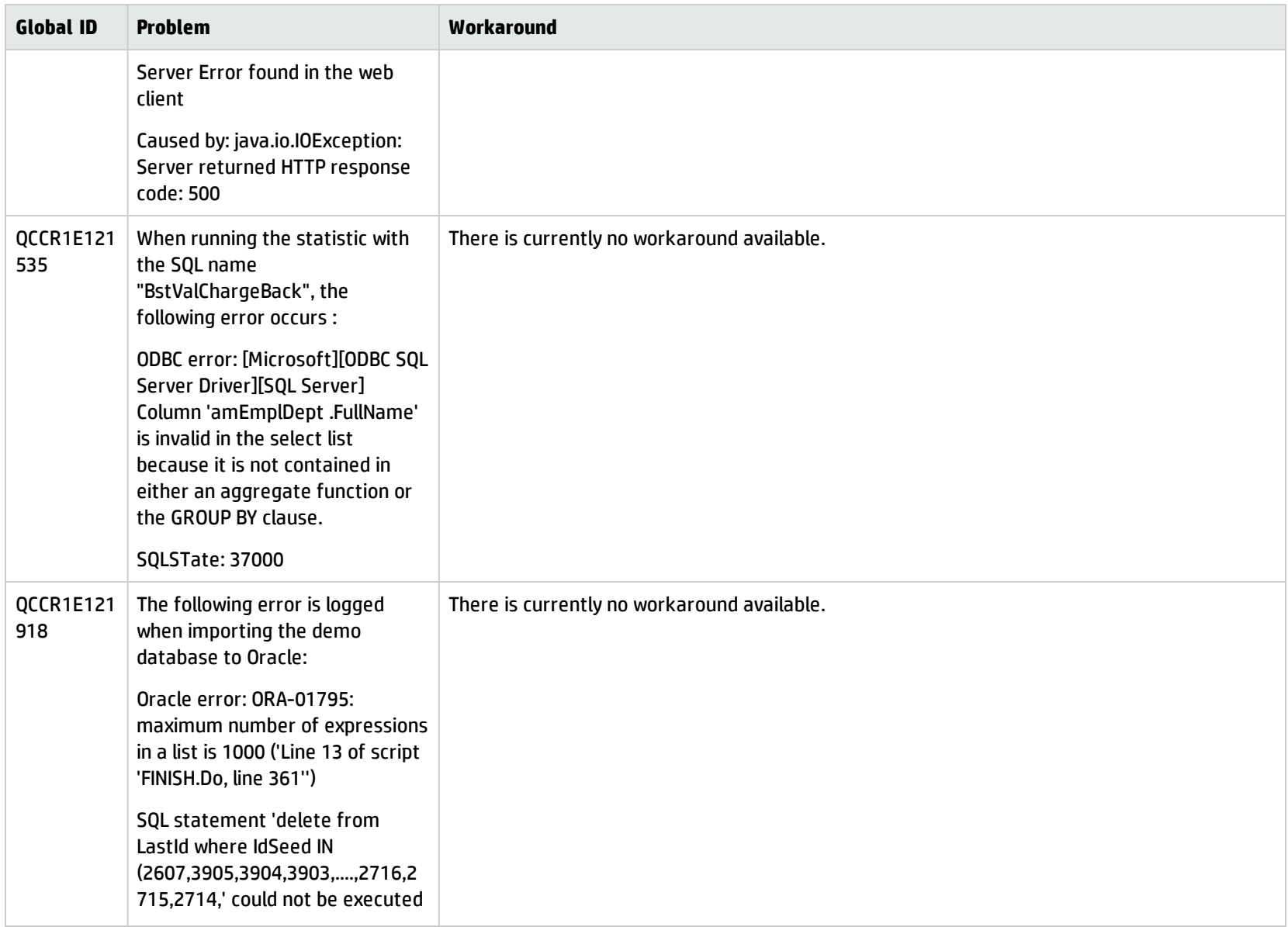

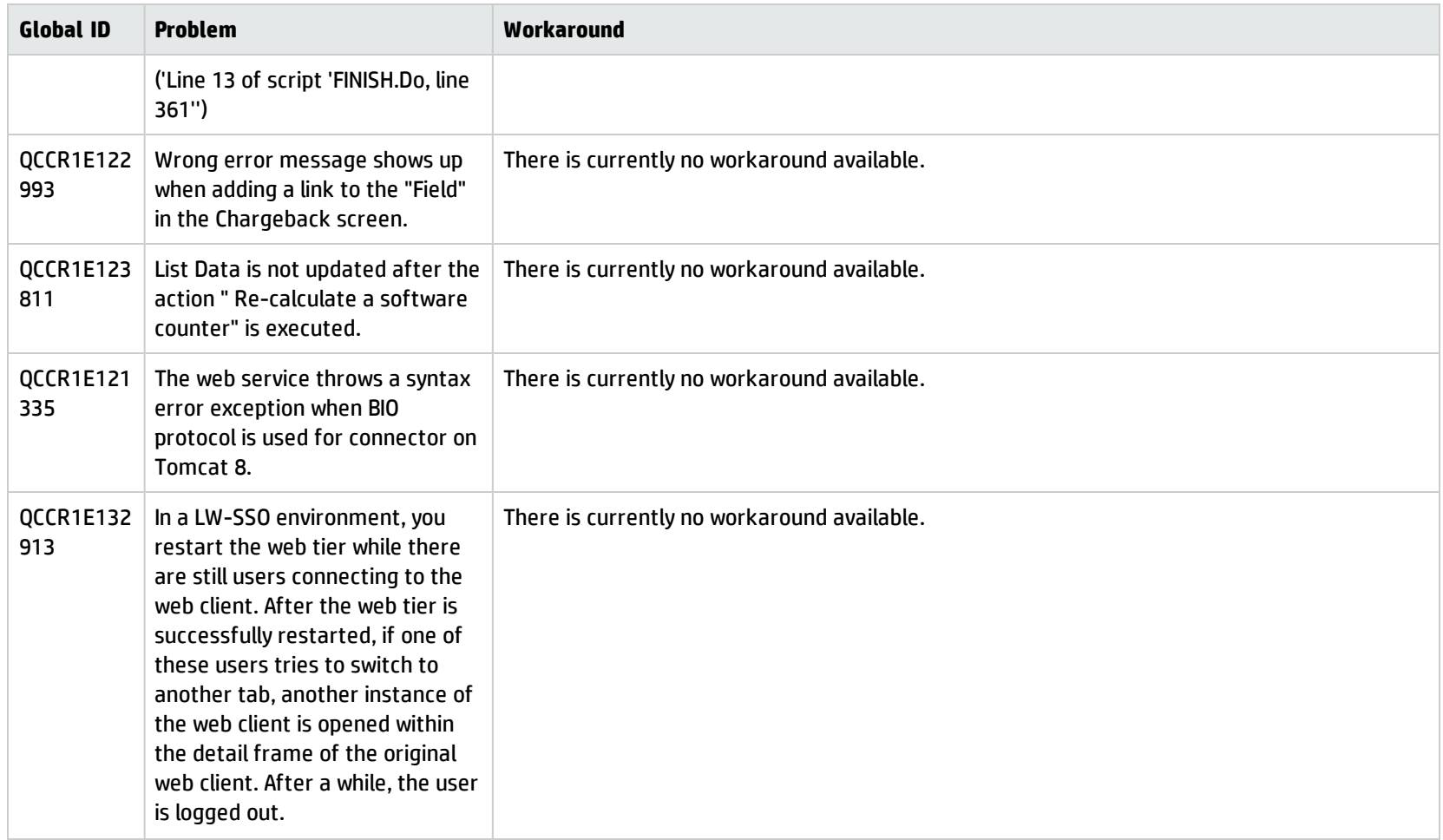

### <span id="page-22-0"></span>Limitations

- Filtering
	- After you click on a record in a list and then apply a filter, the list frame displays the first page of the filtered list, while the detail frame still displays the details of the record you previously selected. If this record is not on the first page of the filtered list, you have to navigate through pages to find it.
	- After you click on a record in a list and then apply a filter, the detail frame still displays the details of that record, even if the record is no longer in the filtered list.
- Sorting
	- After you click on a record on a certain page (for example, page x) of a list and then sort the list by a column, the list frame still displays that page (page x) of the sorted list. Meanwhile, the detail frame still displays the details of the record you previously selected. Therefore, if this record is not on the same page (page x) of the sorted list, you have to navigate through pages to find it.

# <span id="page-23-0"></span>Send Documentation Feedback

If you have comments about this document, you can contact the [documentation](mailto:ovdoc-ITSM@hpe.com?subject=Feedback on Release Notes (Asset Manager 9.50 Patch 5)) team by email. If an email client is configured on this system, click the link above and an email window opens with the following information in the subject line:

#### **Feedback on Release Notes (Asset Manager 9.50 Patch 5)**

Just add your feedback to the email and click send.

If no email client is available, copy the information above to a new message in a web mail client, and send your feedback to ovdoc-ITSM@hpe.com.

We appreciate your feedback!